# Robotics System Toolbox™ Getting Started Guide

# MATLAB&SIMULINK®

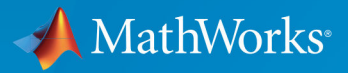

R

R2017b

# How to Contact MathWorks

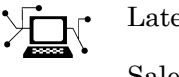

Latest news: [www.mathworks.com](https://www.mathworks.com) Sales and services: [www.mathworks.com/sales\\_and\\_services](https://www.mathworks.com/sales_and_services) User community: [www.mathworks.com/matlabcentral](https://www.mathworks.com/matlabcentral) Technical support: [www.mathworks.com/support/contact\\_us](https://www.mathworks.com/support/contact_us)

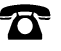

 $\blacktriangleright$ 

Phone: 508-647-7000

The MathWorks, Inc. 3 Apple Hill Drive Natick, MA 01760-2098

*Robotics System Toolbox*™ *Getting Started Guide*

© COPYRIGHT 2015 – 2017 by The MathWorks, Inc.

The software described in this document is furnished under a license agreement. The software may be used or copied only under the terms of the license agreement. No part of this manual may be photocopied or reproduced in any form without prior written consent from The MathWorks, Inc.

FEDERAL ACQUISITION: This provision applies to all acquisitions of the Program and Documentation by, for, or through the federal government of the United States. By accepting delivery of the Program or Documentation, the government hereby agrees that this software or documentation qualifies as commercial computer software or commercial computer software documentation as such terms are used or defined in FAR 12.212, DFARS Part 227.72, and DFARS 252.227-7014. Accordingly, the terms and conditions of this Agreement and only those rights specified in this Agreement, shall pertain to and govern the use, modification, reproduction, release, performance, display, and disclosure of the Program and Documentation by the federal government (or other entity acquiring for or through the federal government) and shall supersede any conflicting contractual terms or conditions. If this License fails to meet the government's needs or is inconsistent in any respect with federal procurement law, the government agrees to return the Program and Documentation, unused, to The MathWorks, Inc.

#### **Trademarks**

MATLAB and Simulink are registered trademarks of The MathWorks, Inc. See [www.mathworks.com/trademarks](http://www.mathworks.com/trademarks) for a list of additional trademarks. Other product or brand names may be trademarks or registered trademarks of their respective holders.

#### **Patents**

MathWorks products are protected by one or more U.S. patents. Please see [www.mathworks.com/patents](http://www.mathworks.com/patents) for more information.

#### Revision History

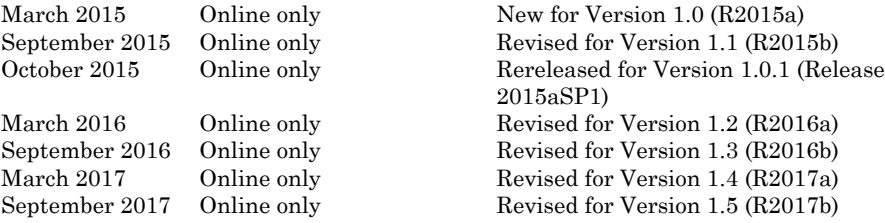

# **Contents**

#### **[Product Overview](#page-4-0)**

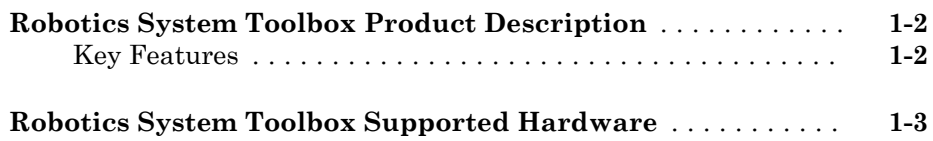

### **[Coordinate System Transformations](#page-8-0)**

#### **[Standard Units for Robotics System Toolbox](#page-9-0)** ............. **[2-2](#page-9-0) [Coordinate Transformations in Robotics](#page-10-0)** ................. **[2-3](#page-10-0)** [Axis-Angle](#page-10-0) ....................................... **[2-3](#page-10-0)** [Euler Angles](#page-11-0) ...................................... **[2-4](#page-11-0)** [Homogeneous Transformation Matrix](#page-11-0) ................... **[2-4](#page-11-0)** [Quaternion](#page-12-0) ....................................... **[2-5](#page-12-0)** [Rotation Matrix](#page-12-0) ................................... **[2-5](#page-12-0)** [Translation Vector](#page-13-0) ................................. **[2-6](#page-13-0)** [Conversion Functions and Transformations](#page-13-0) .............. **[2-6](#page-13-0) [Convert A ROS Pose Message To A Homogeneous](#page-15-0) [Transformation](#page-15-0)** .................................... **[2-8](#page-15-0)**

#### **[Robot Operating System \(ROS\)](#page-18-0)**

# [3](#page-18-0)

[1](#page-4-0)

[2](#page-8-0)

**[Robot Operating System \(ROS\)](#page-19-0)** ......................... **[3-2](#page-19-0)**

# <span id="page-4-0"></span>Product Overview

• ["Robotics System Toolbox Product Description" on page 1-2](#page-5-0)

1

• ["Robotics System Toolbox Supported Hardware" on page 1-3](#page-6-0)

# <span id="page-5-0"></span>Robotics System Toolbox Product Description Design and test algorithms for robotics applications

Robotics System Toolbox provides algorithms and hardware connectivity for developing autonomous robotics applications for ground vehicles, manipulators, and humanoid robots. Toolbox algorithms include path planning and path following for differential drive robots, scan matching, obstacle avoidance, and state estimation. For manipulator robots, the system toolbox includes algorithms for inverse kinematics, kinematic constraints, and dynamics using a rigid body tree representation.

The system toolbox provides an interface between MATLAB® and Simulink® and the Robot Operating System (ROS) that enables you to test and verify applications on ROSenabled robots and robot simulators such as Gazebo. It includes examples showing how to work with virtual robots in Gazebo and with actual ROS-enabled robots.

Robotics System Toolbox supports C++ code generation, enabling you to generate a ROS node from a Simulink model and deploy it to a ROS network. Support for Simulink External Mode lets you view signals and change parameters while your deployed model is running.

# Key Features

- Path planning, path following, and map representation algorithms
- Functions for converting between different rotation and translation representations
- Bidirectional communication with live ROS-enabled robots
- Interface to Gazebo and other ROS-enabled simulators
- Data import from rosbag log files
- ROS node generation from Simulink models (with Simulink Coder™)

# <span id="page-6-0"></span>Robotics System Toolbox Supported Hardware

#### Get Support Package Now W

As of this release, Robotics System Toolbox supports the following hardware. See "Get Add-Ons" (MATLAB) for information on installing add-ons and support packages. You can also use roboticsAddons for Robotics System Toolbox add-ons.

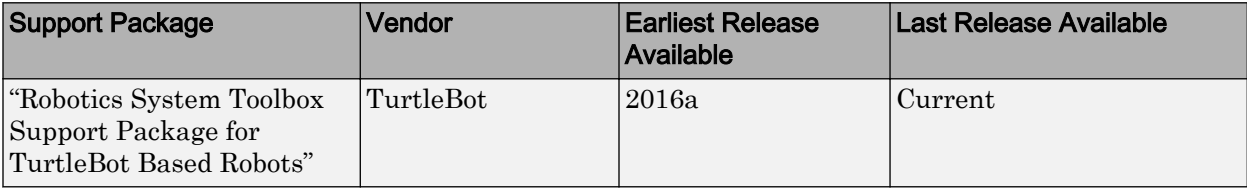

View the [Hardware Catalog](http://www.mathworks.com/hardware) for details on all supported hardware.

# <span id="page-8-0"></span>Coordinate System Transformations

- • ["Standard Units for Robotics System Toolbox" on page 2-2](#page-9-0)
- • ["Coordinate Transformations in Robotics" on page 2-3](#page-10-0)
- • ["Convert A ROS Pose Message To A Homogeneous Transformation" on page 2-8](#page-15-0)

# <span id="page-9-0"></span>Standard Units for Robotics System Toolbox

Robotics System Toolbox uses a fixed set of standards for units to ensure consistency across algorithms and applications. Unless specified otherwise, functions and classes in this toolbox represent all values in units based on the International System of Units (SI). The table below summarizes the relevant quantities and their SI derived units.

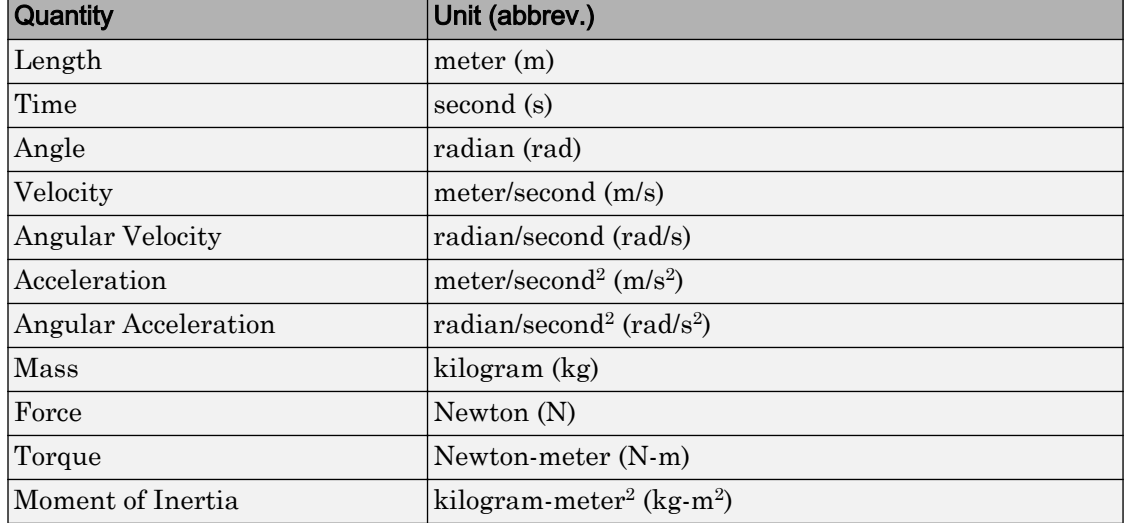

# See Also

### More About

• "Coordinate Transformations in Robotics"

# <span id="page-10-0"></span>Coordinate Transformations in Robotics

#### In this section...

"Axis-Angle" on page 2-3 ["Euler Angles" on page 2-4](#page-11-0) ["Homogeneous Transformation Matrix" on page 2-4](#page-11-0) ["Quaternion" on page 2-5](#page-12-0) ["Rotation Matrix" on page 2-5](#page-12-0) ["Translation Vector" on page 2-6](#page-13-0) ["Conversion Functions and Transformations" on page 2-6](#page-13-0)

In robotics applications, many different coordinate systems can be used to define where robots, sensors, and other objects are located. In general, the location of an object in 3-D space can be specified by position and orientation values. There are multiple possible representations for these values, some of which are specific to certain applications. Translation and rotation are alternative terms for position and orientation. Robotics System Toolbox supports representations that are commonly used in robotics and allows you to convert between them. You can transform between coordinate systems when you apply these representations to 3-D points. These supported representations are detailed below with brief explanations of their usage and numeric equivalent in MATLAB. Each representation has an abbreviation for its name. This is used in the naming of arguments and conversion functions that are supported in this toolbox.

At the end of this section, you can find out about the conversion functions that we offer to convert between these representations.

Robotics System Toolbox assumes that positions and orientations are defined in a righthanded Cartesian coordinate system.

# Axis-Angle

#### **Abbreviation: axang**

A rotation in 3-D space described by a scalar rotation around a fixed axis defined by a vector.

**Numeric Representation:** 1-by-3 unit vector and a scalar angle combined as a 1-by-4 vector

<span id="page-11-0"></span>For example, a rotation of pi/2 radians around the *y*-axis would be:

 $axang = [0 1 0 pi/2]$ 

# Euler Angles

#### **Abbreviation: eul**

Euler angles are three angles that describe the orientation of a rigid body. Each angle is a scalar rotation around a given coordinate frame axis. The Robotics System Toolbox supports two rotation orders. The 'ZYZ' axis order is commonly used for robotics applications. We also support the 'ZYX' axis order which is also denoted as "Roll Pitch Yaw (rpy)." Knowing which axis order you use is important for apply the rotation to points and in converting to other representations.

**Numeric Representation:** 1-by-3 vector of scalar angles

For example, a rotation around the  $\gamma$ -axis of pi would be expressed as:

eul = [0 pi 0]

*Note:* The axis order is not stored in the transformation, so you must be aware of what rotation order is to be applied.

# Homogeneous Transformation Matrix

#### **Abbreviation: tform**

A homogeneous transformation matrix combines a translation and rotation into one matrix.

#### **Numeric Representation:** 4-by-4 matrix

For example, a rotation of angle α around the *y* -axis and a translation of 4 units along the *y* -axis would be expressed as:

tform = cos α 0 sin α 0 0 1 0 4  $\begin{bmatrix} -\sin \alpha & 0 & \cos \alpha & 0 \\ 0 & 0 & 0 & 1 \end{bmatrix}$  $0 \qquad 0 \qquad 0$ 

<span id="page-12-0"></span>You should **pre-multiply** your transformation matrix with your homogeneous coordinates, which are represented as a matrix of row vectors (*n*-by-4 matrix of points). Utilize the transpose (') to rotate your points for matrix multiplication. For example:

```
points = rand(100, 4);
tformPoints = (tform*points')';
```
#### **Quaternion**

#### **Abbreviation: quat**

A quaternion is a four-element vector with a scalar rotation and 3-element vector. Quaternions are advantageous because they avoid singularity issues that are inherent in other representations. The first element, *w*, is a scalar to normalize the vector with the three other values, *[x y z]* defining the axis of rotation.

**Numeric Representation:** 1-by-4 vector

For example, a rotation of pi/2 around the *y* -axis would be expressed as:

quat = [0.7071 0 0.7071 0]

# Rotation Matrix

#### **Abbreviation: rotm**

A rotation matrix describes a rotation in 3-D space. It is a square, orthonormal matrix with a determinant of 1.

#### **Numeric Representation:** 3-by-3 matrix

For example, a rotation of **α** degrees around the *x*-axis would be:

```
rotm =
 1 0 0
    0 cos α -sin α
    0 sin α cos α
```
You should **pre-multiply** your rotation matrix with your coordinates, which are represented as a matrix of row vectors (*n*-by-3 matrix of points). Utilize the transpose (') to rotate your points for matrix multiplication. For example:

```
points = rand(100, 3);
rotPoints = (rotm*points')';
```
# Translation Vector

#### **Abbreviation: trvec**

A translation vector is represented in 3-D Euclidean space as Cartesian coordinates. It only involves coordinate translation applied equally to all points. There is no rotation involved.

#### **Numeric Representation:** 1-by-3 vector

For example, a translation by 3 units along the *x* -axis and 2.5 units along the *z* -axis would be expressed as:

trvec =  $[3 \ 0 \ 2.5]$ 

# Conversion Functions and Transformations

Robotics System Toolbox provides conversion functions for the previously mentioned transformation representations. Not all conversions are supported by a dedicated function. Below is a table showing which conversions are supported (in blue). The abbreviations for the rotation and translation representations are shown as well.

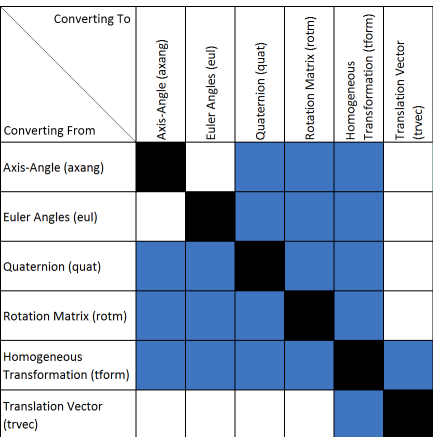

The names of all the conversion functions follow a standard format. They follow the form alpha2beta where alpha is the abbreviation for what you are converting from and

beta is what you are converting to as an abbreviation. For example, converting from Euler angles to quaternion would be eul2quat.

All the functions expect valid inputs. If you specify invalid inputs, the outputs will be undefined.

There are other conversion functions for converting between radians and degrees, Cartesian and homogeneous coordinates, and for calculating wrapped angle differences. For a full list of conversions, see "Coordinate System Transformations".

# See Also

### More About

• "Standard Units for Robotics System Toolbox"

# <span id="page-15-0"></span>Convert A ROS Pose Message To A Homogeneous **Transformation**

This model subcribes to a Pose message on the ROS network. Use bus selectors to extract the rotation and translation vectors. The Coordinate Transformation Conversion block takes the rotation vector (euler angles) and translation vector in and gives the homogeneous transformation for the message.

Connect to a ROS network. Create a publisher for the '/pose' topic using a 'geometry\_msgs/Pose' message type.

```
rosinit
[pub,msq] = rospublisher('/pose','geometry msgs/Pose');
Initializing ROS master on http://bat5823win64:54330/.
Initializing global node /matlab_global_node_93055 with NodeURI http://bat5823win64:54334/
```
Specify the detailed pose information. The message contains a translation (Position) and quaternion (Orientation) to express the pose. Sned the message via the publisher.

```
msg.Position.X = 1;
msg.Position.Y = 2;
msg.Position.Z = 3;
msg.Orientation.X = sqrt(2)/2;msg.Orientation.Y = sqrt(2)/2;
msg.Orientation.Z = 0;
msg.Orientation.W = 0;
```

```
send(pub,msg)
```
Open the 'pose\_to\_transformation\_model' model. This model subscribes to the '/ pose' topic in ROS. The bus selectors extract the quaternion and position vectors from the ROS message. The Coordinate Transformation Conversion block then converts the position (translation) and quaternion to a homogeneous transformation.

For more details, inspect the bus selector in the model to see how the message information is extracted.

```
open system('pose to transformation model.slx')
```
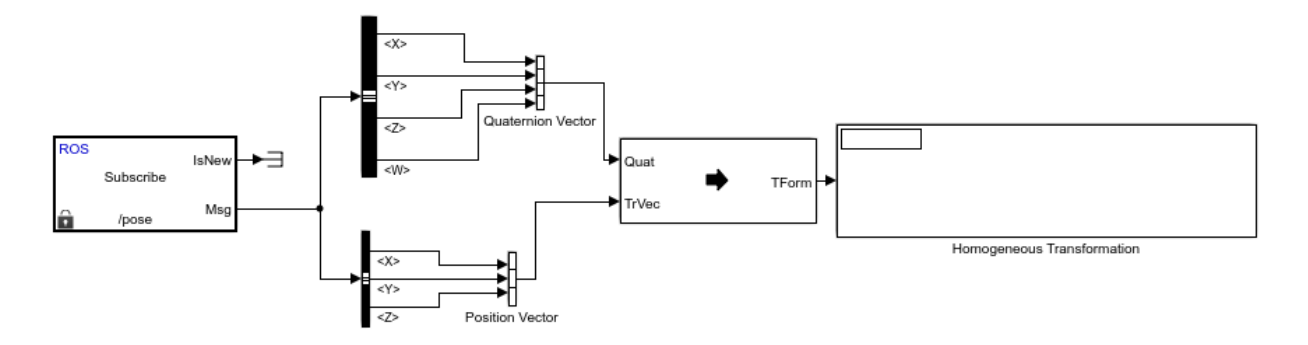

Run the model to display the homogeneous transformation.

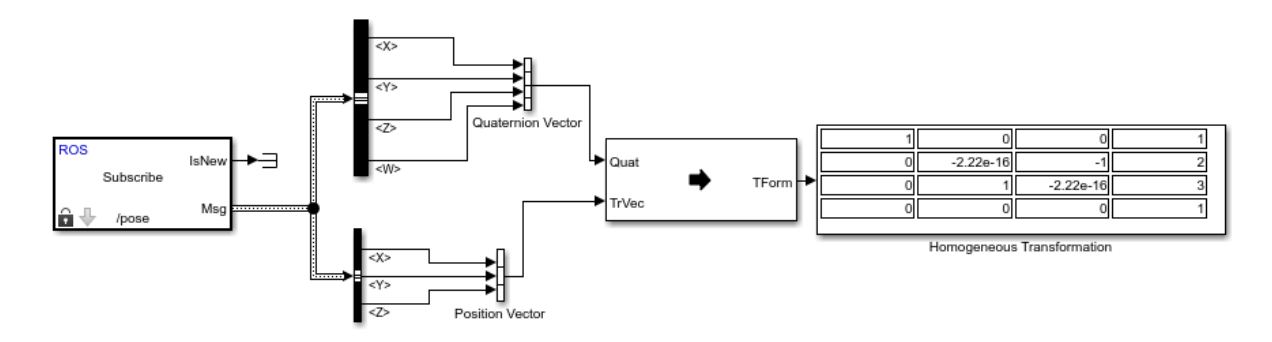

Modify the position or orientation components of the message. Resend the message and run model to see the change in the homogeneous transformation.

msg.Position.X = 4; msg.Position.Y = 5; msg.Position.Z = 6; send(pub,msg)

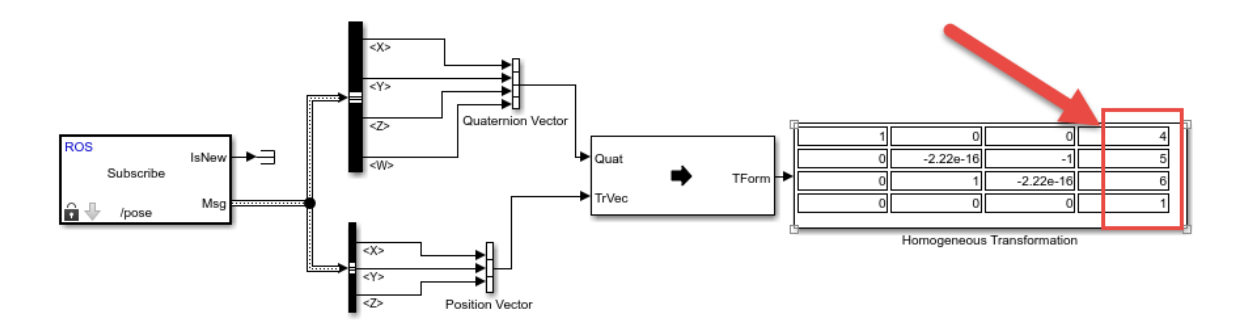

#### Shutdown the ROS network.

#### rosshutdown

Shutting down global node /matlab\_global\_node\_93055 with NodeURI http://bat5823win64:54 Shutting down ROS master on http://bat5823win64:54330/.

# <span id="page-18-0"></span>Robot Operating System (ROS)

# <span id="page-19-0"></span>Robot Operating System (ROS)

Robot Operating System (ROS) is a framework of tools, libraries, and software to aid in robot software development. It is a flexible system for programming robots and controlling robotic platforms. ROS was developed by an open-source collaborative community to help grow the world of robotics. Applications for working with hardware, robotic simulation models, path planning, localization and mapping, and many other algorithms are available. For an introduction to ROS, see the [ROS Introduction](http://wiki.ros.org/ROS/Introduction) on their website.

For more information about ROS and its functionality, see the [ROS Website](http://www.ros.org/) and the [ROS](http://wiki.ros.org/) [Wiki](http://wiki.ros.org/). The wiki contains documentation and tutorials for ROS, software packages, core libraries, and supported robots and hardware.

Robotics System Toolbox allows you to access ROS functionality in MATLAB. Use MATLAB to communicate with a ROS network, interactively explore robot capabilities, and visualize sensor data. You can develop robotics applications by exchanging data with ROS-enabled robots and robot simulators such as Gazebo. You can also create Simulink models that exchange messages with a ROS network. Verify your model within the Simulink environment by receiving messages from, and sending messages to, ROSenabled robots and robot simulators. From your model, you can also generate C++ code for a standalone ROS application.

Both MATLAB and Simulink support the TCPROS transport layer (see [TCPROS](http://wiki.ros.org/ROS/TCPROS)). The UDPROS transport is not supported.

Robotics System Toolbox supports ROS Indigo and Hydro platforms, but your own ROS installation may have different message versions. If you would like to overwrite our current message catalog, you can utilize the "Custom Message Support" to generate new message definitions.

The first thing to do when working with ROS is to set up or connect to a ROS network. Here is a link to an explanation of the ROS network setup and some examples to get started using ROS in MATLAB and Simulink:

#### MATLAB

- "ROS Network Setup"
- "Get Started with ROS"
- "Connect to a ROS Network"

#### Simulink

- "Get Started with ROS in Simulink®"
- "Configure ROS Network Addresses"
- "Connect to a ROS-enabled Robot from Simulink®"